Pierre Couprie 21 December 2003

UNESCO/DigiArts MINT/Paris4-Sorbonne

# **Detailed user guide for Rave**

### **1. General presentation**

Name: Rave Categories: sequence Plug-in: NO Version: 6.1 Platforms (systems): Windows 95 and 98 URL (last login date): http://www.sonicspot.com/rave/Rave.zip (23/11/2003) Size of file to download: 647 Ko Language: English Skill level: Basic

## **2. Technical description**

#### **Formats**

Import files: Midi and owner formats Export files: Midi and owner formats

#### **Functionalities**

Rave is a minimal MIDI sequencer.

### *Open and visualise a MIDI file*

Go into "File" menu and click on "Open". The following window will appear:

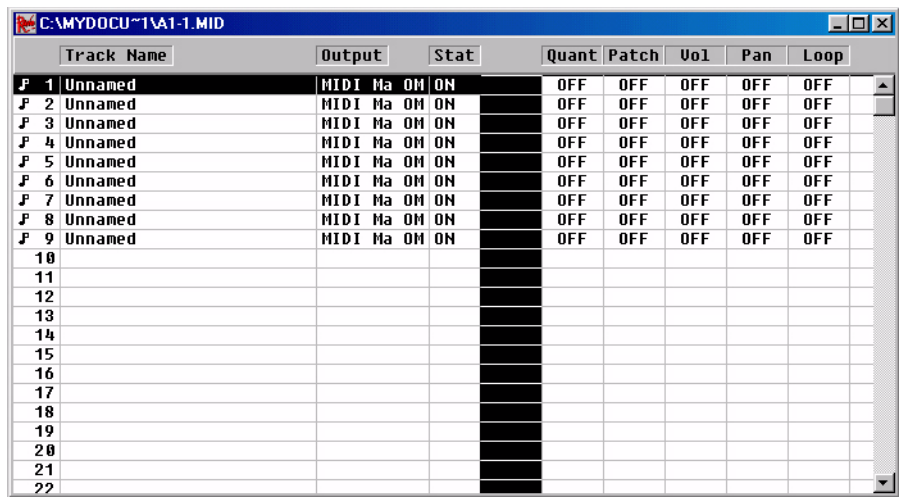

Each line corresponds to a MIDI track. You can add a new track by clicking on a free track.

Select a track by clicking on it, then click on:

### 画画

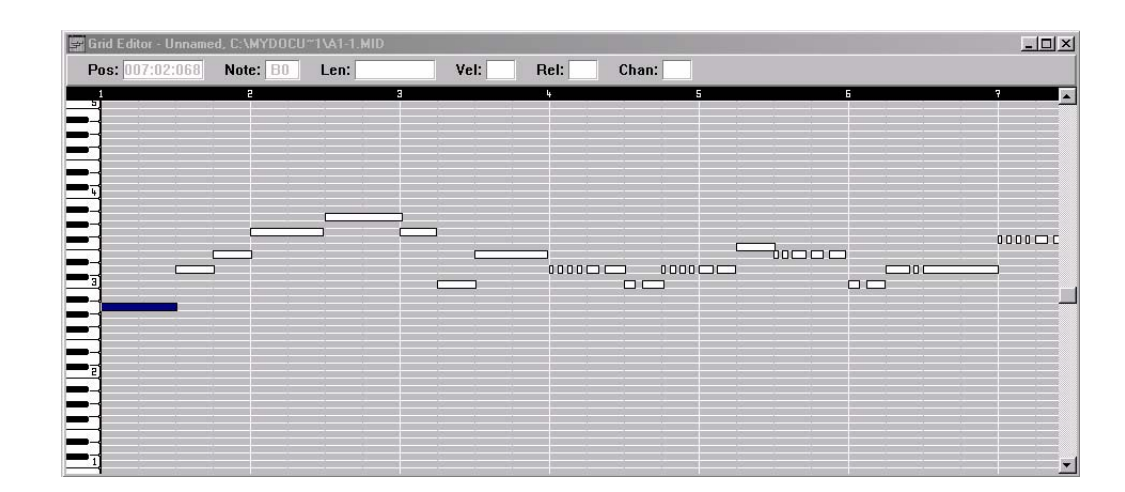

The left button allows you to display MIDI information in the form of a piano keyboard graphic:

... and the right button, in the form of a score:

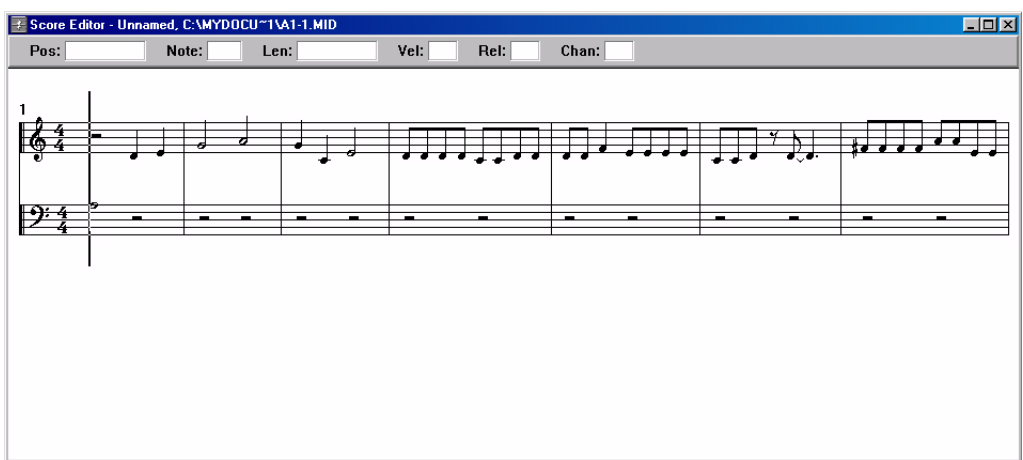

#### *To modify a MIDI file*

From the previous two windows, you can modify MIDI information by double clicking on the grid or the score. A palette will appear that will allow you to choose the lengths:

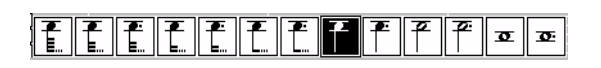

Now simply click on the grid or the score to add a new note.

To modify other information, click on this button:

#### EN

The events window will appear:

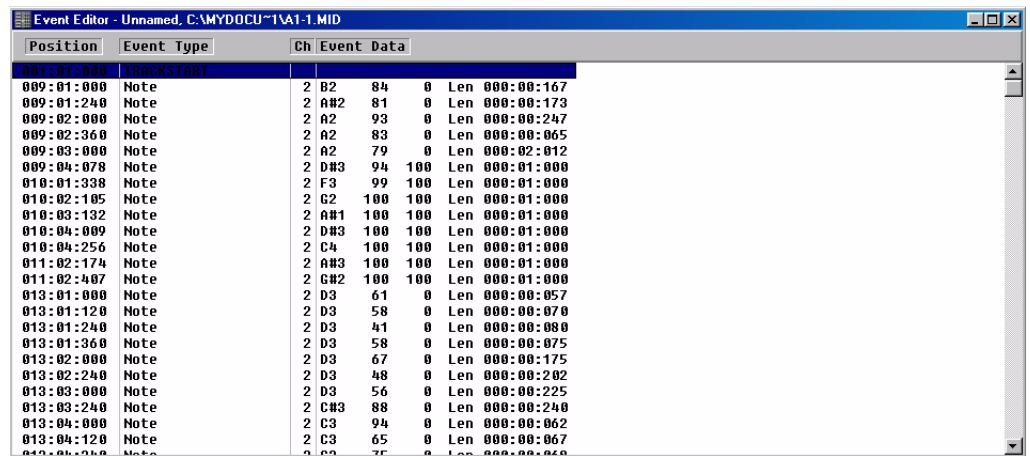

You can modify information by clicking on it.

# **3. Detail of the other windows**

# **The opening window**

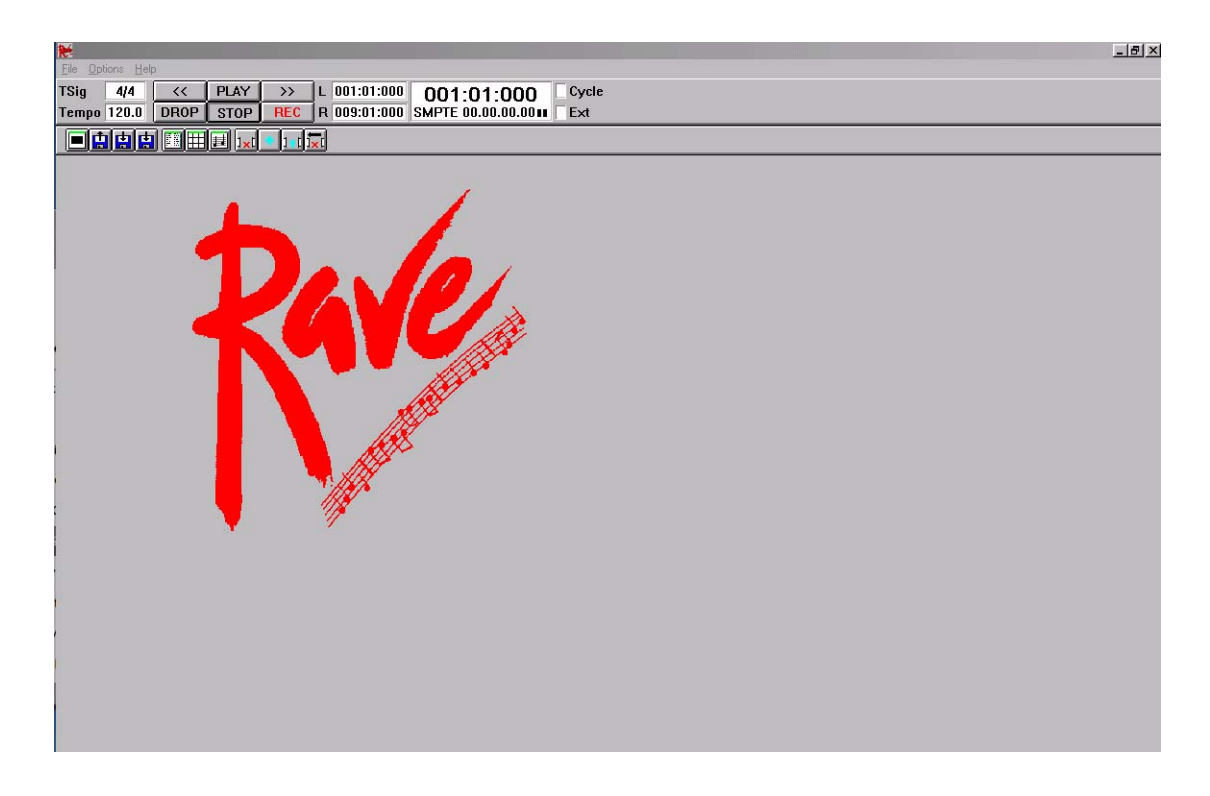

The main window contains all the commands.

—<br>—